## [Bordes recortables en Illu](http://gusgsm.com/bordes_recortables_en_illustrator)strator

## [Gustavo Sánchez Muñoz](http://gusgsm.com/gustavo_sanchez_munoz)

(Septiembre de 2007)

A veces queremos dibujar una línea discontinua de recorte en t imagen, como si fuera un cupón recortable. En Adobe Illustrato aunque no sea intuitivo:

El procedimiento

Se selecciona la figura que se quiere contornear (en este ca detective)

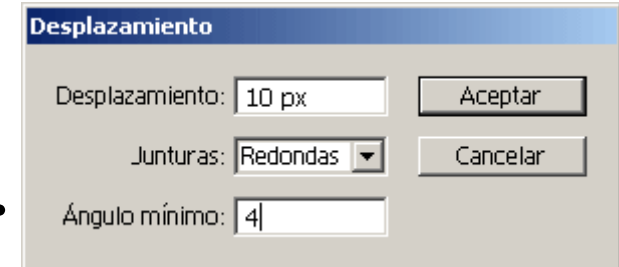

Con la imagen aun seleccionada, vamos al menú "Objeto - Trazado - Desplazamiento", que sirve para dibujar una línea exterior a la selección que esté activa (lo seleccionado permanece sin alterar).

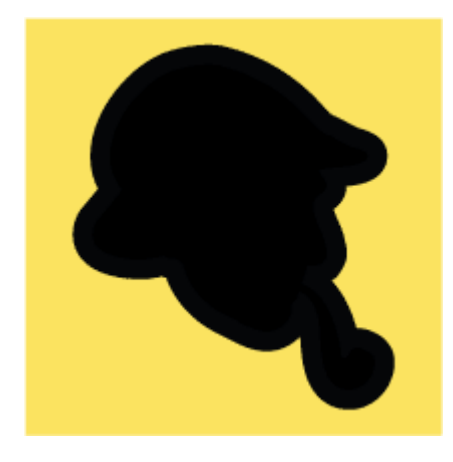

En "Desplazamiento" se indica cuánto se quiere que sobresalga el trazado hacia fuera del objeto original. En la opción "Junturas" indicaremos " Redondeadas" para que los bordes no tengan esquinas y picos, sino que sean siempre curvas suaves. La opción "Ángulo mínimo" es un poco compleja de explicar y como el valor de fábrica "4" suele ser adecuado, la dejaremos así y aceptaremos.

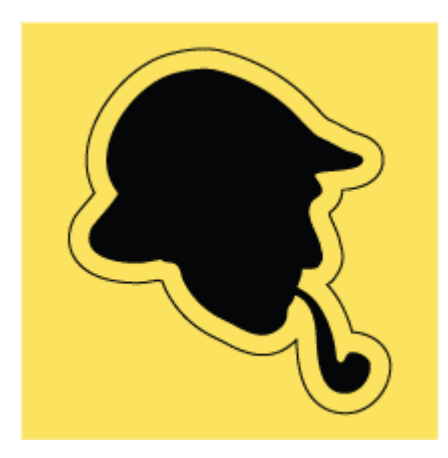

Mirando sólo los trazados ("Ctrl + Y"), veremos que la imagen original se mantiene y que se ha añadido un nuevo trazado alrededor. Coloreamos el trazado con "Negro" y le damos de color de relleno "Ninguno".

Ponemos las rayas o puntos a la línea recorVentahea: En el mer Trazo ", marcamos la olpínoeiaó discontinua " (si no la ves, expande paleta con "mostrar opciones" en la flecha lateral derecha d

Para hacer rayas, marca uguiónal" o rel de o "ble de largo, por lo me que el valor huelogo".

Para rematarlo, seleccionamos un caracter con forma de tije que lo tenga (en este caso, la Zap**A doi b)g baatña dienos los** textos y colores que queramos.

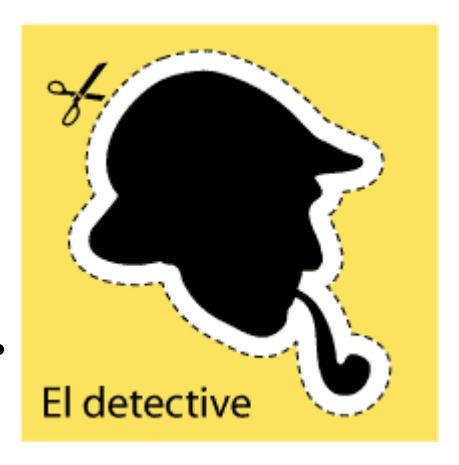

Ya está. Tan sencillo como esto.

## **Advertencia**

La forma que uses para recortar puede ser un trazado simple, como el usado en este ejemplo o una forma muy compleja con varios trazados. La diferencia es que en el caso de formas complejas, el resultado puede tardar mucho y generar muchos pequeños trazados no deseados. Por eso, en esos casos, es mejor duplicar la forma en otra capa y trabajar el trazado resultante para eliminar los originales y todos los minitrazados no deseados.